# Cannot Sync the Epic Name Field

Last Modified on 03/04/2024 8:07 am EST

## Problem

When syncing Jira issues with an Epic name field, you might encounter the following error:

### Error detail:

Cannot sync the Epic name field.Please add the Epic name field to the issue screen that is used in the project you are syncing. Check out our documentation for more details.

### Cause

This problem appears because the field configuration for the **Epic name** is not assigned to the configuration screen that is used in the project.

### Solution

To resolve the problem, assign the **Epic name** field to the issue screen that is used in the project you are syncing.

#### Example

If you are syncing the project **P-1** that uses the **Default Screen**, you need to assign the **Epic name** field to the **Default Screen**.

To assign the field to the issue screen:

1. Navigate to **Settings** -> **Issues**.

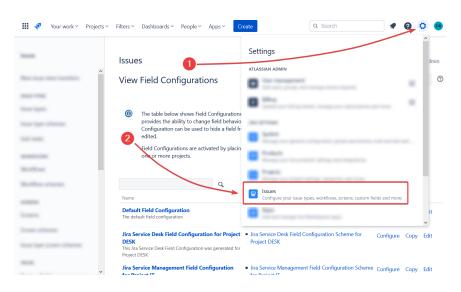

2. Click Field configurations.

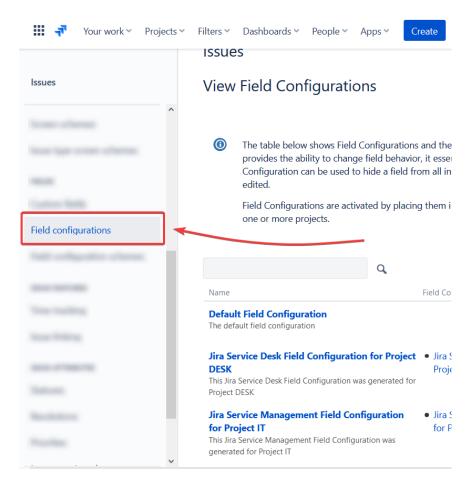

3. Select the field configuration connected to your project.

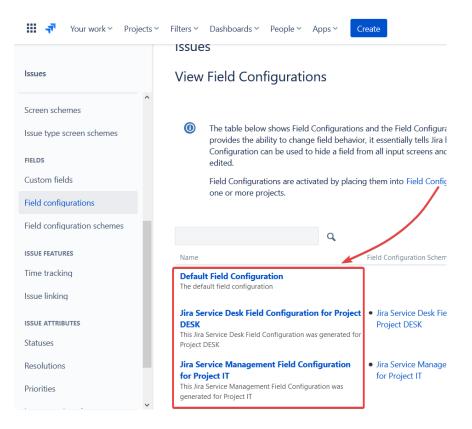

4. Click Screens next to the Epic Namefield.

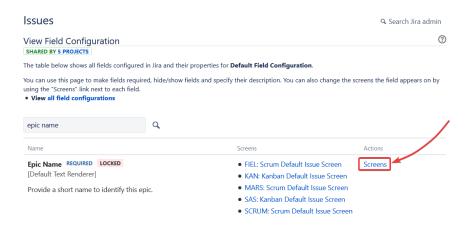

### 5. Tick the box next to the necessary screen.

|           | Issues                                                                                                    | 🔍 Search Jira admin |        |           |    | in |  |
|-----------|----------------------------------------------------------------------------------------------------|---------------------|--------|-----------|----|----|--|
|           | ssociate field Epic Name to screens                                                                                                    |                     |        |           |    |    |  |
|           | Associate the field Epic Name to the appropriate screens. You must associate a field to a screen before it will be<br>displayed. New fields will be added to the end of a tab. |                     |        |           |    |    |  |
|           | Screen                                                                                                    | Tab                 | Select | _ /       |    |    |  |
|           | DESK: Jira Service Desk Screen                                                                                                    | Default             |        |           |    |    |  |
|           | Default Screen                                                                                                    | Field Tab           |        |           | L3 |    |  |
|           | FIEL: Scrum Bug Screen                                                                                                    | Field Tab           |        |           |    |    |  |
| 6         | Click <b>Update</b> .                                                                                                    |                     |        |           |    |    |  |
|           | Workflow Screen - 6                                                                                                    |                     |        | Field Tab |    |    |  |
|           | Workflow Screen - 7                                                                                                    |                     |        | Field Tab |    |    |  |
|           | Workflow Screen - 8                                                                                                    |                     |        | Field Tab |    |    |  |
| Pro<br>Ab | vduct<br>Workflow,Screen - 9<br>out Us                                                                                                    |                     |        | Field Tab |    |    |  |
| Glo       | easerfistory Cancel<br>Ssary Explate Cancel                                                                                                    |                     |        |           |    |    |  |
| Sec       | curity 🗗                                                                                                    |                     |        |           |    |    |  |
| Pri       | cing and Licensing 🖸                                                                                                    |                     |        |           |    |    |  |
| Re        | sources                                                                                                    |                     |        |           |    |    |  |
| Aca       | ademy 🖒                                                                                                    |                     |        |           |    |    |  |
| Blo       | g C <sup>2</sup>                                                                                                    |                     |        |           |    |    |  |
| Yo        | uTube Channel 🖸                                                                                                    |                     |        |           |    |    |  |
| Ebo       | boks 🖸                                                                                                    |                     |        |           |    |    |  |
| Sti       | I need help?                                                                                                    |                     |        |           |    |    |  |
| Joi       | n our Community 🖸                                                                                                    |                     |        |           |    |    |  |
|           | it our Service Desk 🖸                                                                                                    |                     |        |           |    |    |  |
| Fin       | d a Partner 🖸                                                                                                    |                     |        |           |    |    |  |
|           |                                                                                                    |                     |        |           |    |    |  |